## **Type: Default**

## Variant 1: An alarm type with one or more tokens

- 1) Select the "Standard" type
- 2) Select the alarm type that you want to trigger with this configuration in EVALARM
- 3) Add one or more tokens for the subject line or the body of the email to the selected alarm type
- 4) Complete the process with "Create"

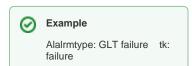

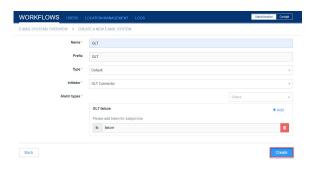

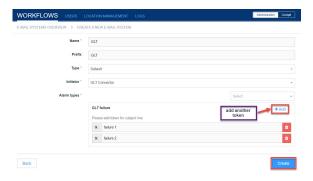

## Variant 2: Several alarm types

- 1) Select the email type "Standard"
- 2) Select the alarm types that you want to trigger with this configuration in EVALARM
- 3) Add one or more tokens for the subject line of the email to each of the selected alarm types
- 4) Complete the process with "Create"

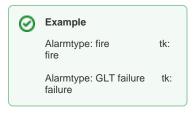

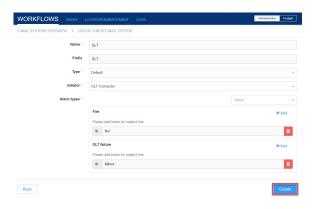

## Generate alarm email

After the creation of the e-mail configuration, you can then generate the corresponding alarm e-mails.

To generate the email, click on gear symbol next to the respective token (tk).

Here you find the cooresponding **email** and **reference**, based on the token you choose for triggering your alarmsystem.

If you would like to trigger a certain **alar m level** from an alarm type, select this in the tab. The system automatically adjusts the e-mail address.

If you only want a certain part of the email content to be displayed in the **system message** field of the alarm, please add "ms:" in front of the relevant part.

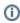

The token beginning with "tk:" and the separator "ms:" can be in the subject line as well as in the email body (text area) of the email. It is impossible to end the parts with a semikolon ";" ("tk: token;" bzw. "ms: text;").

If you would like to send a test email, you can do. Using the corresponding button. Your standard e-mail program will be opened and the address and subject line will be pre-filled based on the selected configuration.

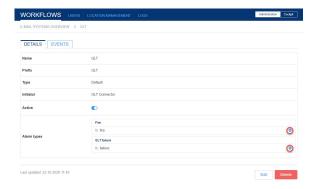

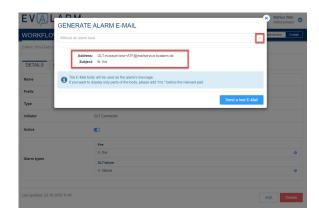